## Step 1:

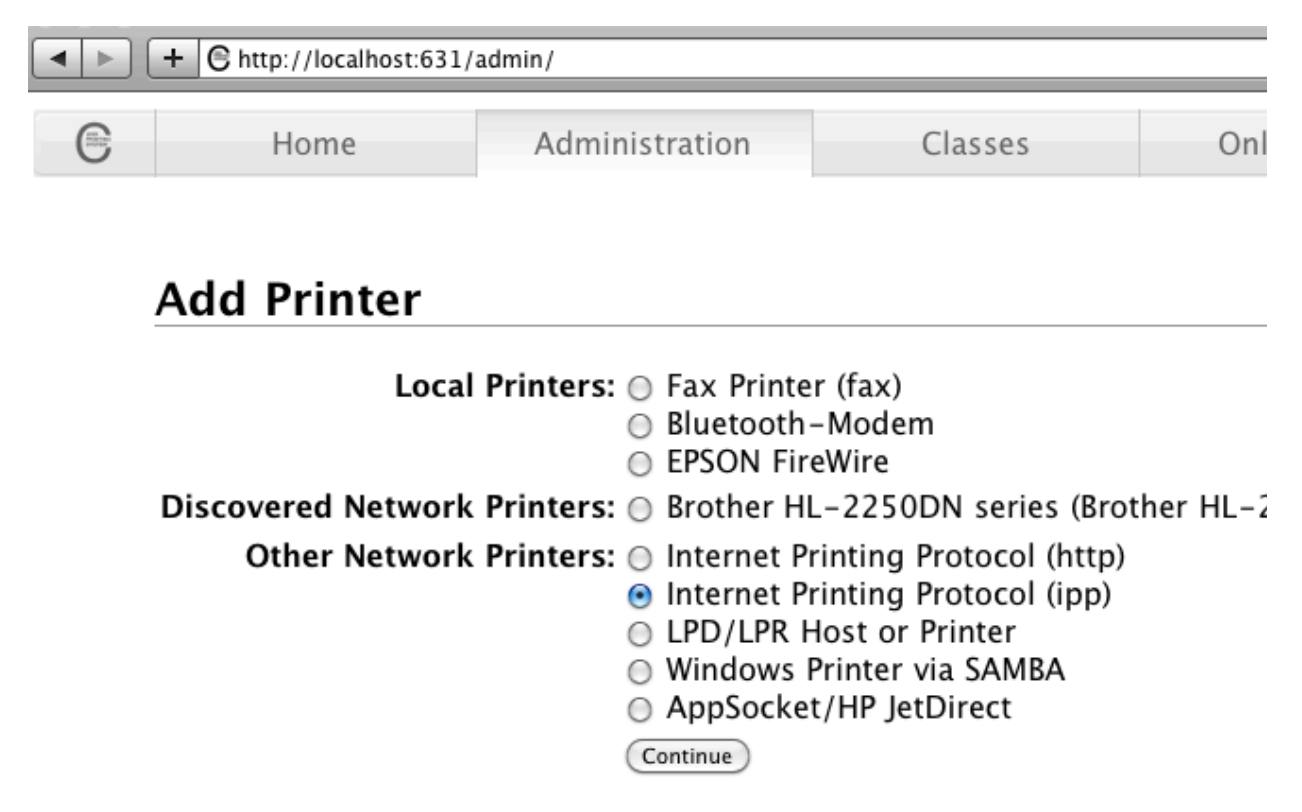

Step 2:

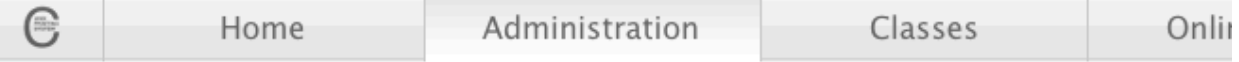

## **Add Printer**

Connection: socket://192.168.0.15

Examples:

http://hostname:631/ipp/ http://hostname:631/ipp/port1

ipp://hostname/ipp/ ipp://hostname/ipp/port1

lpd://hostname/queue

socket://hostname socket://hostname:9100

See "Network Printers" for the correct URI to use with your print (Continue)

step 3:

## **Add Printer**

Name: gx420d\_hk1 Description: gx420d\_hk1 Location: gx420d\_hk1 Connection: socket://192.168.0.15 Sharing: Do Not Share This Printer Make: Samsung Savin<br>Seiko Sharp Shinko Sony Star Tally Xerox Zebra ŀ Continue Or Provide a PPD File: (Choose File) no file selected Add Printer

step 4:

## **Add Printer**

Name: gx420d\_hk1 Description: gx420d\_hk1 Location: gx420d\_hk1 Connection: socket://192.168.0.15 Sharing: Do Not Share This Printer Make: Zebra (Select Another Make/Manufacturer) Model: Zebra CPCL Label Printer (en) Zebra EPL1 Label Printer (en) Zebra EPL2 Label Printer (en) Zebra ZPL Label Printer (en) Or Provide a PPD File: (Choose File) no file selected Add Printer